# Linux Installation Guide

## Install Python

Most Linux distributions automatically come with Python installed. The Learning Simulator requires Python 3.6 or a later version. Install the latest version of Python for Linux or check if you already have the correct version of Python. To do so, start the Linux prompt. Type

python --version

and

```
python3 --version
```
If the output contains "Python 3.6" or higher, you have the correct version. If this is not the case, please go to www.python.org and download python 3.6 or a later version for Linux (See Figure 1).

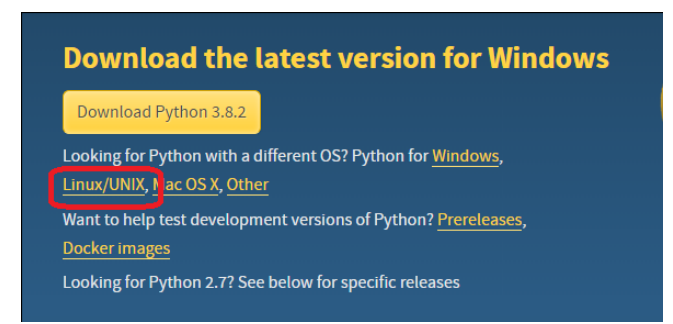

Figure 1: Click Linux/UNIX to download the latest version of Python.

# Install Matplotlib

The Learning Simulator uses the Python package Matplotlib in order to function. Make sure it is installed within your Python installation. To verify this, type the following command into the Python interpreter:

#### >>> import matplotlib

If this command does not raise any error messages, you have matplotlib installed. If this is not the case, please install Matplotlib by typing the following command into the Linux prompt (replace python with python3 and pip with pip3 if needed):

> > python -m pip install -U pip > python -m pip install -U matplotlib

# Download the Simulator

The Simulator can be downloaded from:

www.github.com/learningsimulator/learningsimulator

You can also click the **Download Simulator**-button on the webpage

www.learningsimulator.org/download-simulator

On the Github-page, click the green Code-button. Then click Download ZIP. Download the ZIP-file to your computer. See Figure 2.

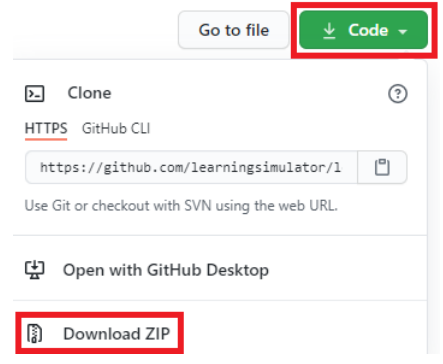

Figure 2: The button Code on the Github page.

### Start the simulator

The simulator is located in the folder called learningsimulator-master. Unpack the ZIP folder. To start the software, type python lesim.py into a terminal prompt in the folder where lesim.py resides. This should be the learningsimulator-master folder. The simulator will start and you are ready to write or add your first script.

### Add scripts

To download scripts to use with the simulator, please go to

```
www.learningsimulator.org.
```
Click Download and Script database. Here you can find some demo scripts. Download a text file and save to your computer. Then start the learning simulator. Choose Open from the File menu and select the downloaded file. To run the script, click the button Simulate and Plot.